VERSIÓN 7.0 MARZO DE 2023 702P08984

# Xerox® FreeFlow® Core

Guía de uso rápido de flujos de trabajo de Easy Start

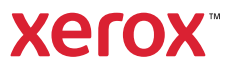

© 2023 Xerox Corporation. Reservados todos los derechos. Xerox® y FreeFlow® son marcas comerciales de Xerox Corporation en los Estados Unidos y/o en otros países.

Este software incluye software desarrollado por Adobe Systems Incorporated.

Adobe, el logotipo de Adobe, el logotipo de Adobe PDF, PDF Converter SDK y PDF Library son marcas comerciales registradas o marcas comerciales de Adobe Systems Incorporated en los Estados Unidos y en otros países.

El navegador Google Chrome™ es una marca comercial de Google LLC.

Microsoft®, Windows®, Edge®, Microsoft Language Pack, Microsoft Office 2013, Microsoft Office 2016, Microsoft SQL Server e Internet Explorer® son marcas comerciales registradas de Microsoft Corporation en EE. UU. y/ o en otros países.

Apple®, Macintosh®, Mac®, Mac OS® y Safari® son marcas comerciales o marcas registradas de Apple Inc., registradas en EE. UU. y en otros países.

Mozilla Firefox es una marca comercial de Mozilla Foundation en EE. UU. y otros países.

BR38348

# Tabla de contenido

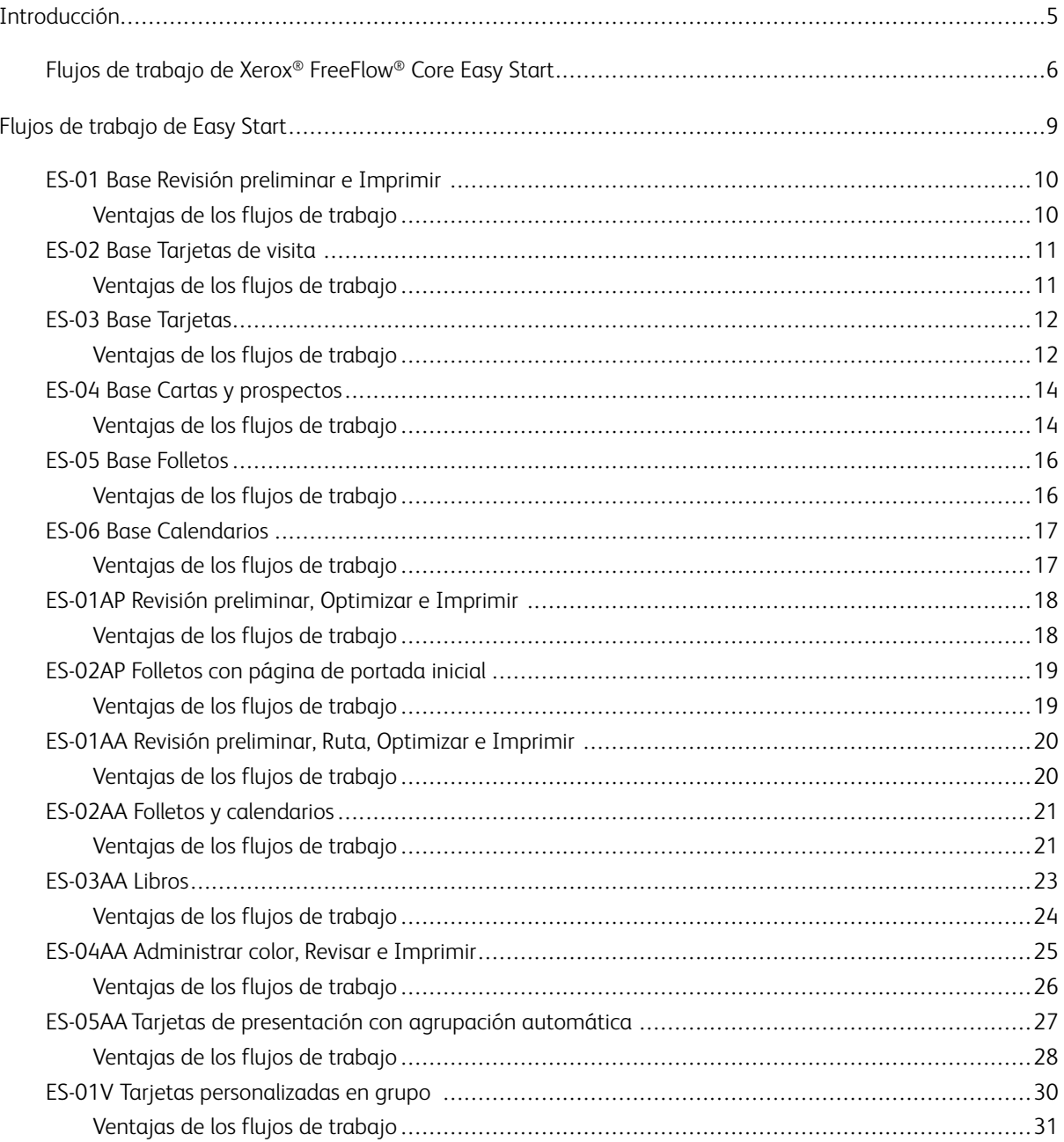

Tabla de contenido

# <span id="page-4-0"></span>Introducción

Este capítulo incluye:

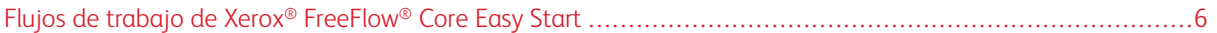

# <span id="page-5-0"></span>Flujos de trabajo de Xerox® FreeFlow® Core Easy Start

Los flujos de trabajo de Xerox® FreeFlow® Core Easy Start se diseñan para guiar, paso a paso, a los usuarios a lo largo del proceso de creación y gestión de flujos de trabajo. Para descargar los flujos de trabajo de Easy Start, acceda a la página de controladores y descargas en www.xerox.com.

Los flujos de trabajo de Easy Start tienen como principal objetivo facilitar y acelerar el uso, y solucionar varios procesos de flujos de trabajo habituales. El objetivo del software FreeFlow® Core y de los módulos complementarios opcionales incluye la realización de revisiones preliminares y tareas de optimización, y la imposición de trabajos y tipos de trabajos, desde tarjetas de presentación a libros y calendarios.

Puede empezar con los flujos de trabajo más simples mediante el software de licencias básicas de FreeFlow Base, y agregar módulos opcionales para crear flujos de trabajo más complejos.

La tabla permite determinar los flujos de trabajo de Easy Start que son más adecuados para su entorno en función de la configuración del producto. La Configuración mínima necesaria especifica la configuración mínima requerida para el producto a fin de poder usar flujos de trabajo de Easy Start. El flujo de trabajo podrá operar con una configuración superior a la mínima requerida, pero no con configuraciones inferiores a esta. Si un determinado flujo de trabajo no se admite, el software muestra un mensaje en el que se indica que la configuración necesaria no se ha activado. Para usar el flujo de trabajo, adquiera e instale la configuración aplicable del producto o los módulos opcionales.

La configuración mínima requerida se especifica en los instaladores de flujos de trabajo de Easy Start en el paquete de descarga, y el nombre del flujo de trabajo mismo. Por ejemplo, InstallBase instala el conjunto de flujos de trabajo de inicio fácil (Easy Start) para la configuración de software básica con Base en el nombre de archivo. Las convenciones para la designación de otras configuraciones incluyen AP para módulos avanzados de preprensa, AA para módulos de automatización avanzada y V para módulos de datos variables.

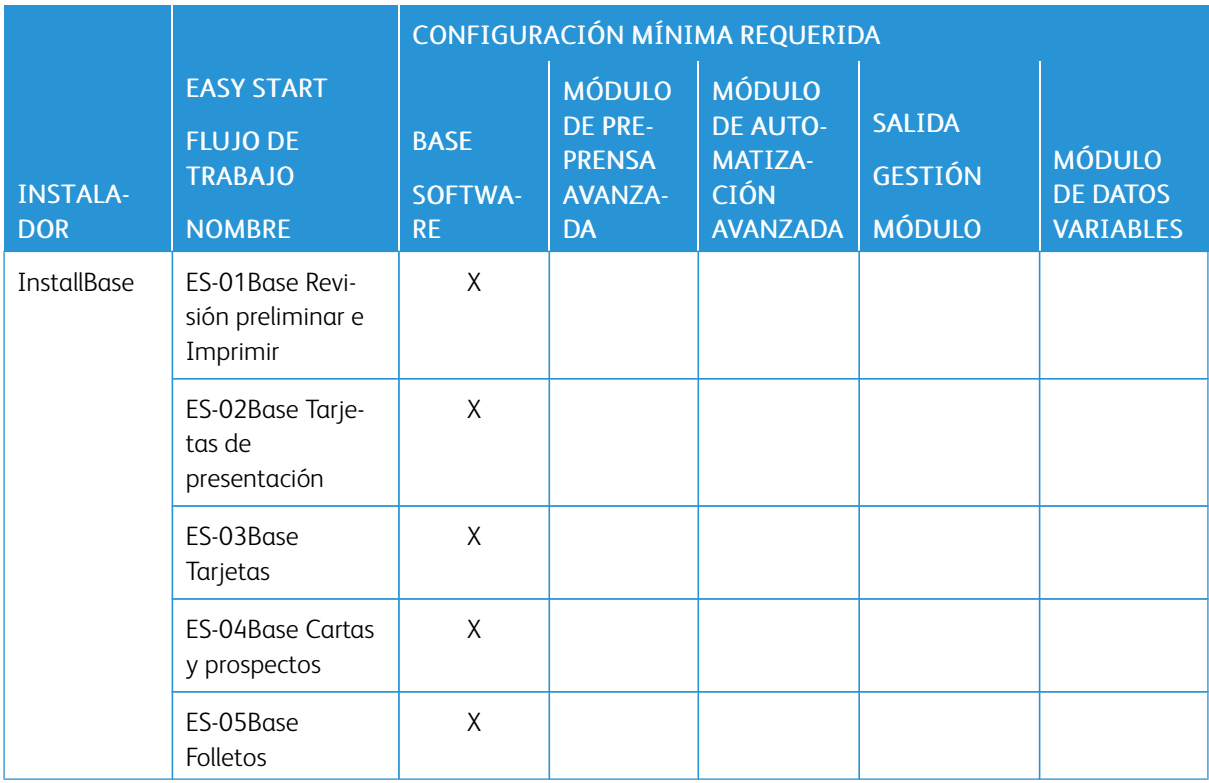

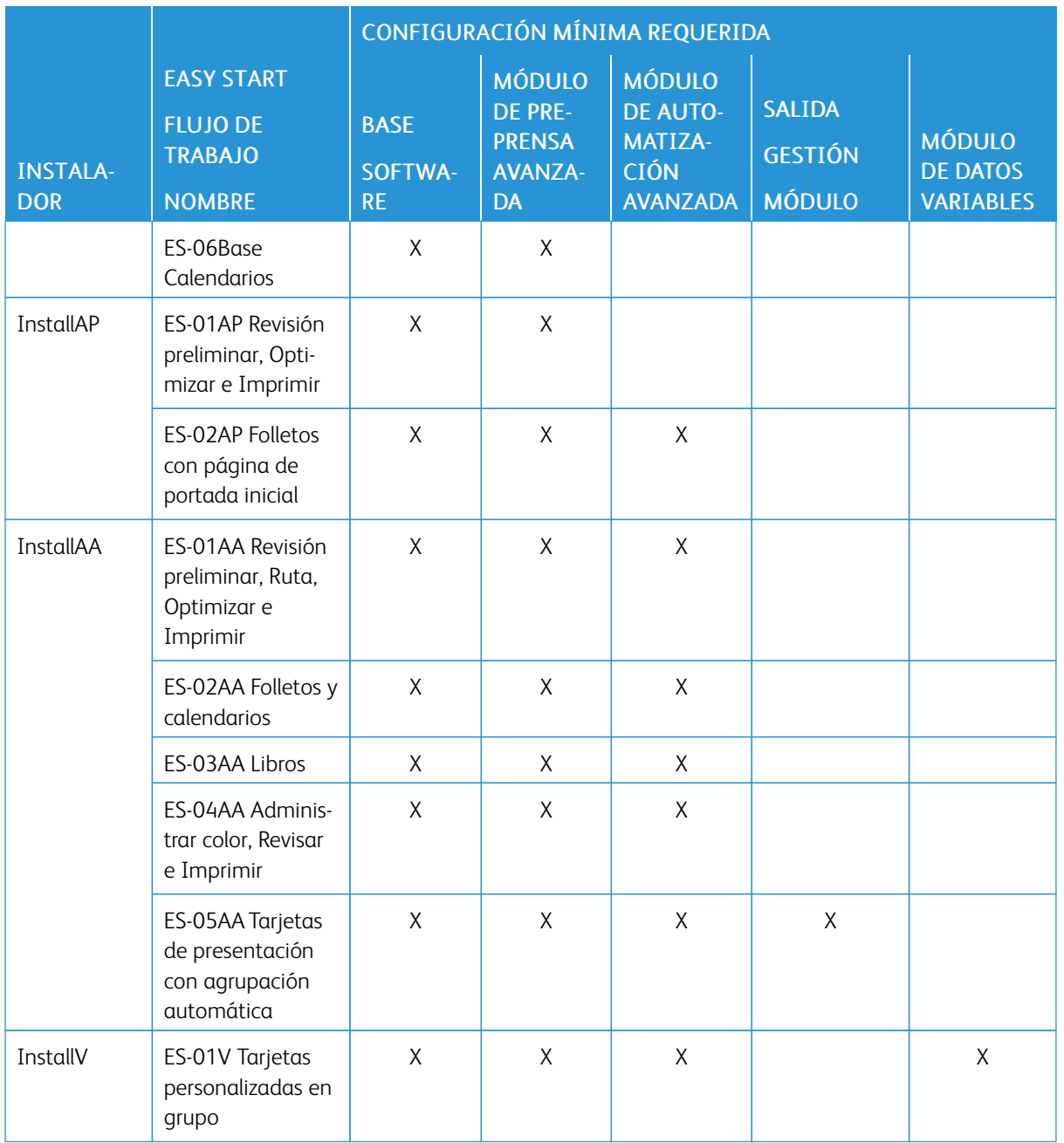

Para aquellos clientes que requieran un nivel superior de asistencia, Xerox ofrece implementaciones de pago y servicios de formación opcionales, como flujos de trabajo de asistencia y formación de operadores. Los servicios se pueden realizar de forma remota o local. Consulte el *documento de expectativas del cliente (CED) de Xerox® FreeFlow® Core*.

[Introducción](#page-4-0)

# <span id="page-8-0"></span>Flujos de trabajo de Easy Start

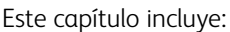

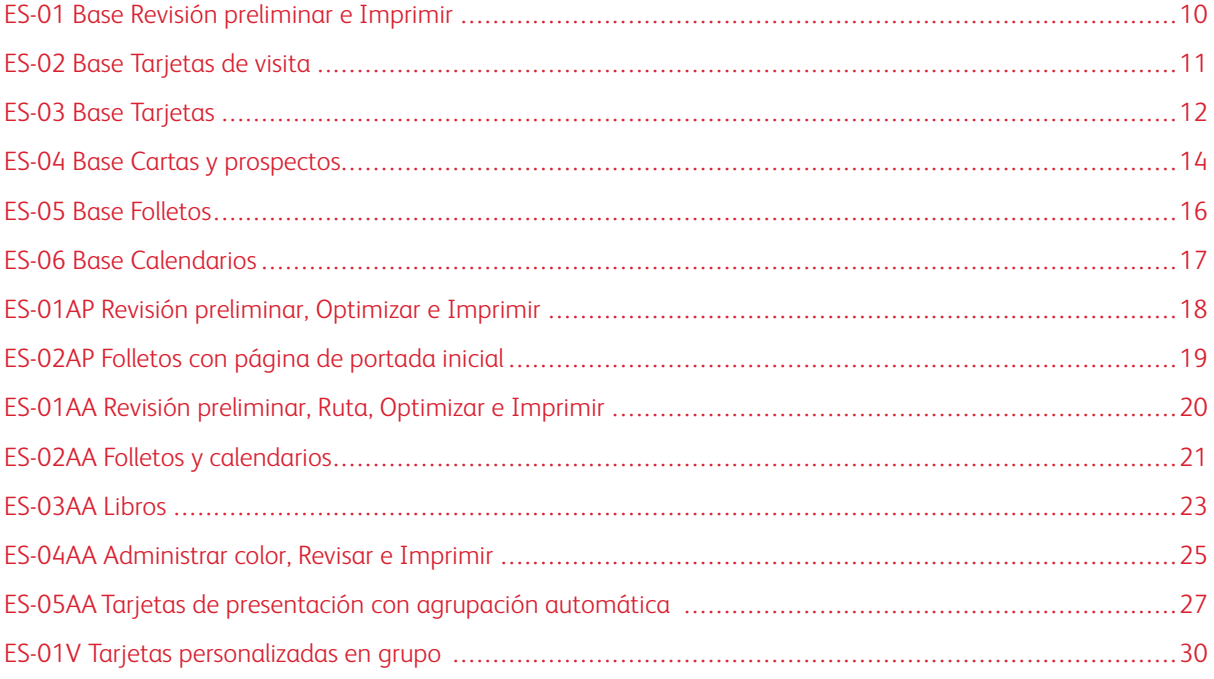

# <span id="page-9-0"></span>ES-01 Base Revisión preliminar e Imprimir

El flujo de trabajo Revisión preliminar e Imprimir (Base) automatiza las revisiones preliminares de rutina de los archivos entrantes.

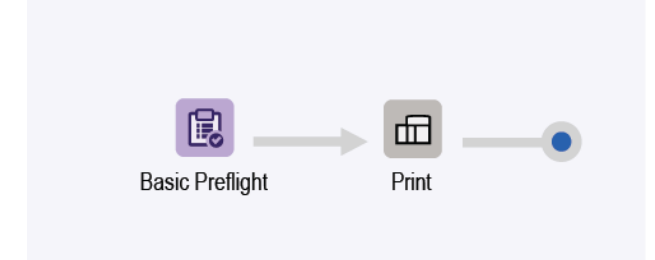

- El nodo Revisión preliminar permite garantizar que la resolución de la imagen es correcta y que las fuentes se han incorporado al documento.
	- Si se produce un error de la revisión preliminar de un trabajo, FreeFlow® Core lo detiene antes de que se envíe a la impresora.
	- Si se activa el envío de notificaciones, FreeFlow® Core enviará un mensaje de correo electrónico en el que se indica un error en la revisión preliminar. El comando de notificaciones es Administración > Notificaciones > Notificaciones de revisión preliminar. Para buscar el trabajo, use la ID de trabajo  $\mathbb{R}$  incluida en el correo electrónico de notificación.
	- Revise el informe de revisión preliminar. Los objetos que generan el error o el aviso de revisión preliminar se indican con una anotación. La anotación incluye detalles para indicar las causas del objeto que generó el error o el aviso de revisión preliminar.
	- Cancele o reanude el trabajo.
- Los trabajos que superan la revisión preliminar se envían automáticamente a la impresora seleccionada.

#### <span id="page-9-1"></span>**VENTAJAS DE LOS FLUJOS DE TRABAJO**

El flujo de trabajo de Easy Start muestra un flujo de trabajo sencillo que permite asignar tareas de revisión preliminar rutinarias y repetitivas a FreeFlow® Core. Los trabajos se inspeccionan automáticamente. Los trabajos que deben ser analizados se identifican automáticamente y se detienen. Si se activan las notificaciones, los usuarios seleccionados recibirán correos electrónicos de notificación, por lo que se elimina la necesidad de supervisar activamente el procesamiento de trabajos de FreeFlow® Core.

# <span id="page-10-0"></span>ES-02 Base Tarjetas de visita

El flujo de trabajo Tarjetas de presentación (Base) muestra el enfoque de FreeFlow® Core en lo que respecta a las actividades de preprensa para simplificar el mantenimiento y la implementación de la automatización.

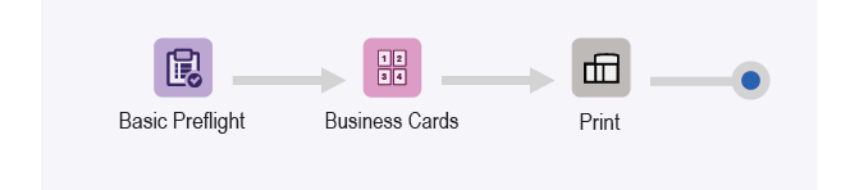

- El nodo Revisión preliminar permite garantizar que la resolución de la imagen es correcta y que las fuentes se han incorporado al documento. Para obtener información adicional, consulte el tema ES-01Base Revisión preliminar e Imprimir.
- El nodo Imposición usa el cuadro de sangrado de PDF entrante para definir el tamaño de recorte impuesto. Cuando se activa la agrupación, todas las páginas del documento están dispuestas de forma adyacente en el diseño. Las marcas de recorte se colocan alrededor de la zona de recorte de PDF.
	- Para evitar el sangrado del documento, los cuadros de sangrado y corte de PDF tienen el mismo tamaño. El documento se impone sin márgenes internos.
	- Para crear el sangrado de documentos, el cuadro de sangrado de PDF es mayor que el cuadro de recorte. El documento se impone con un margen interno. El margen interno se basa en la diferencia de tamaño entre las zonas de sangrado y recorte en el PDF.
	- Imposición utiliza la orientación automática y Filas y columnas automáticas. La orientación del documento impuesto se selecciona automáticamente para maximizar el número de filas y columnas en el documento impuesto.
- Los documentos impuestos se envían automáticamente a la impresora seleccionada.
	- La cantidad de impresiones se ajusta para garantizar la impresión del número de tarjetas de presentación solicitado. Puede especificar cantidades de impresiones en fichas de trabajo mediante los comandos XPIF, JDF o MAX, con el comando \$FFwfJOb.finishedQuantity\$.
	- La cantidad actualizada se basa en el número de filas y columnas calculado durante la imposición.

#### <span id="page-10-1"></span>**VENTAJAS DE LOS FLUJOS DE TRABAJO**

Los valores Revisión preliminar, Tarjetas de presentación e Imprimir se comparten con otros flujos de trabajo. La capacidad de compartir valores predefinidos entre flujos de trabajo minimiza la configuración que se debe implementar y administrar para activar la automatización de la preprensa.

El flujo de trabajo Tarjetas de presentación (Base) muestra cómo la imposición FreeFlow® Core permite simplificar la automatización de la preprensa. En vez de tener varios flujos de trabajo o plantillas de imposición para cada tipo de tarjeta de presentación, los flujos de trabajo individuales usan una sola imposición. Los valores prefijados de imposición imponen tarjetas de presentación horizontales y verticales con y sin sangrado.

# <span id="page-11-0"></span>ES-03 Base Tarjetas

El flujo de trabajo Tarjetas (Base) muestra el enfoque de FreeFlow® Core en lo que respecta a las actividades de preprensa para simplificar el mantenimiento y la implementación de la automatización.

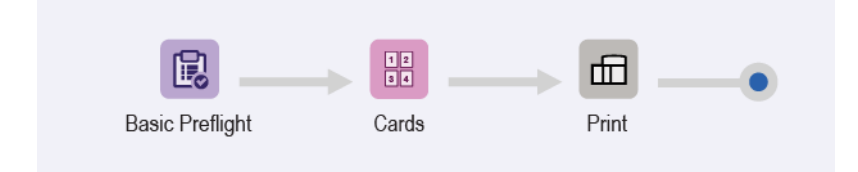

- El nodo Revisión preliminar permite garantizar que la resolución de la imagen es correcta y que las fuentes se han incorporado al documento. Para obtener información adicional, consulte los temas ES-01Base Revisión preliminar e Imprimir.
- El nodo Imposición cuenta con tres tamaños de hoja de prensa automática posibles. El tamaño de la hoja de prensa se selecciona según el mejor ajuste en función de las páginas entrantes. El tamaño automático de las hojas de prensa cuenta con una longitud definida. La anchura se determina en función de los requisitos de ajuste óptimo de las páginas entrantes.
- La Imposición utiliza la zona de sangrado del PDF entrante para definir el tamaño de recorte impuesto. Cuando se activa la agrupación, todas las páginas del documento están dispuestas de forma adyacente en el diseño. Las marcas de recorte se colocan alrededor de la zona de recorte de PDF.
	- Para evitar el sangrado del documento, los cuadros de sangrado y corte de PDF tienen el mismo tamaño. El documento se impone sin márgenes internos.
	- Para crear el sangrado de documentos, el cuadro de sangrado de PDF es mayor que el cuadro de recorte. El documento se impone con un margen interno basado en la diferencia de tamaño entre las zonas de sangrado y recorte en el PDF.
	- La imposición utiliza la selección de tamaño de hoja automática, la orientación automática y filas y columnas automáticas. La orientación y el tamaño del documento impuesto se seleccionan automáticamente de subconjuntos de tamaños de hojas. El tamaño se especifica en los valores predefinidos de imposición para minimizar la generación de residuos.
	- Se configura un margen interno relativo para garantizar que las marcas en el borde de entrada de alimentación por el borde corto figuran en el área imprimible. El motor de la impresora determina el margen interno.
- Los documentos impuestos se envían automáticamente a la impresora seleccionada.
	- La cantidad de impresiones se ajusta para garantizar el número de tarjetas de presentación solicitado.
	- La cantidad actualizada se basa en el número de filas y columnas calculado durante la imposición.

#### <span id="page-11-1"></span>**VENTAJAS DE LOS FLUJOS DE TRABAJO**

Los valores predefinidos de Revisión preliminar e Imprimir se comparten con otros flujos de trabajo. La capacidad de compartir valores predefinidos entre flujos de trabajo minimiza la configuración que se debe implementar y administrar para activar la automatización de la preprensa.

El flujo de trabajo Tarjeta (Base) muestra cómo la imposición de FreeFlow® Core permite simplificar la automatización de la preprensa. En vez de tener varios flujos de trabajo o valores prefijados de imposición para cada tipo de tarjeta de presentación, los flujos de trabajo individuales usan una sola imposición. Los valores prefijados de imposición imponen tarjetas de presentación horizontales y verticales con y sin sangrado en el mejor tamaño de la hoja de prensa.

# <span id="page-13-0"></span>ES-04 Base Cartas y prospectos

El flujo de trabajo Cartas y prospectos (Base) muestra el enfoque de FreeFlow® Core en lo que respecta a las actividades de preprensa para simplificar el mantenimiento y la implementación de la automatización.

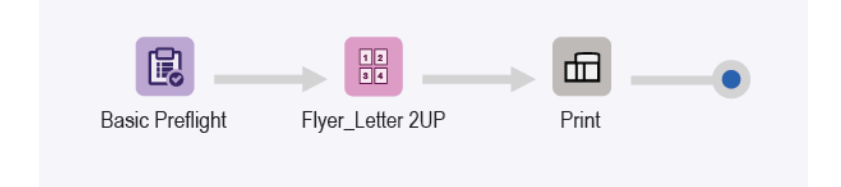

- El nodo Revisión preliminar permite garantizar que la resolución de la imagen es correcta y que las fuentes se han incorporado al documento. Para obtener información adicional, consulte los temas ES-01Base Revisión preliminar e Imprimir.
- El nodo Imposición cuenta con dos tamaños de hoja de prensa automática posibles. El tamaño de la hoja de prensa se selecciona según el mejor ajuste en función de las páginas entrantes. El tamaño automático de las hojas de prensa cuenta con una longitud definida. La anchura se determina en función de los requisitos de ajuste óptimo de las páginas entrantes.
- La Imposición utiliza la zona de sangrado del PDF entrante para definir el tamaño de recorte impuesto. Cuando se activa la agrupación, todas las páginas del documento están dispuestas de forma adyacente en el diseño. Las marcas de recorte se colocan alrededor de la zona de recorte de PDF.
	- Para evitar el sangrado del documento, los cuadros de sangrado y corte de PDF tienen el mismo tamaño. El documento se impone sin márgenes internos.
	- Para crear el sangrado de documentos, el cuadro de sangrado de PDF es mayor que el cuadro de recorte. El documento se impone con un margen interno basado en la diferencia de tamaño entre las zonas de sangrado y recorte en el PDF.
	- La Imposición usa un formato de dos columnas y 1 fila fijas.
	- Se define un margen uniforme para garantizar que las marcas de corte se visualizan en la hoja impuesta.
- Los documentos impuestos se envían automáticamente a la impresora seleccionada.
	- La cantidad de impresiones se ajusta para garantizar el número de tarjetas de presentación solicitado.
	- La cantidad actualizada se basa en el número de filas y columnas calculado durante la imposición.

#### <span id="page-13-1"></span>**VENTAJAS DE LOS FLUJOS DE TRABAJO**

Los valores predefinidos de Revisión preliminar e Imprimir se comparten con otros flujos de trabajo. La capacidad de compartir valores predefinidos entre flujos de trabajo minimiza la configuración que se debe implementar y administrar para activar la automatización de la preprensa.

El flujo de trabajo Cartas y Prospectos (Base) muestra cómo la imposición FreeFlow® Core permite simplificar la automatización de la preprensa. En vez de tener varios flujos de trabajo o valores prefijados de imposición para cada tipo de carta o prospecto, los flujos de trabajo individuales usan una sola imposición. Los valores prefijados de imposición imponen trabajos horizontales y verticales con y sin sangrado en el mejor tamaño de

la hoja de prensa.

# <span id="page-15-0"></span>ES-05 Base Folletos

El flujo de trabajo Folletos (Base) muestra el enfoque de FreeFlow® Core en lo que respecta a las actividades de preprensa para simplificar el mantenimiento y la implementación de la automatización.

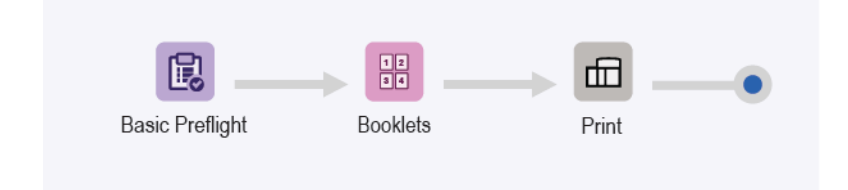

- El nodo Revisión preliminar permite garantizar que la resolución de la imagen es correcta y que las fuentes se han incorporado al documento. Para obtener información adicional, consulte los temas ES-01Base Revisión preliminar e Imprimir.
- La Imposición utiliza el cuadro de corte del PDF entrante para definir el tamaño de recorte impuesto. Imposición utiliza la selección automática del tamaño de la hoja y la orientación automática para determinar el mejor tamaño de hoja de la prensa para el trabajo. La selección del tamaño de la hoja depende del subconjunto de tamaños de hoja especificados en el valor prefijado de imposición.
- Hay dispone una casilla de verificación para el número de hojas por imposición. El número de hojas no se define porque la casilla de verificación no se ha seleccionado. El formato de la imposición produce la imposición de la totalidad del documento como un solo pliego.
- Se define un margen uniforme para garantizar que las marcas de corte se visualizan en la hoja impuesta. Los documentos de muestra no producen marcas de corte porque los cuadros de recorte y sangrado son idénticos. Las páginas de tamaño carta no generan ningún residuo al imponerse en hojas de tamaño tabloide.
- Los documentos impuestos se envían automáticamente a la impresora seleccionada.

#### <span id="page-15-1"></span>**VENTAJAS DE LOS FLUJOS DE TRABAJO**

Los valores predefinidos de Revisión preliminar e Imprimir se comparten con otros flujos de trabajo. La capacidad de compartir valores predefinidos entre flujos de trabajo minimiza la configuración que se debe implementar y administrar para activar la automatización de la preprensa.

El flujo de trabajo de Folletos (Base) muestra cómo la imposición de FreeFlow® Core permite simplificar la automatización de la preprensa. En vez de tener varios flujos de trabajo o valores prefijados de imposición para cada tipo de folleto, los flujos de trabajo individuales usan una sola imposición. Los valores prefijados de imposición imponen folletos con y sin sangrado en el mejor tamaño de la hoja de prensa.

# <span id="page-16-0"></span>ES-06 Base Calendarios

El flujo de trabajo Calendarios (Base) muestra el enfoque de FreeFlow® Core en lo que respecta a las actividades de preprensa para simplificar el mantenimiento y la implementación de la automatización.

Nota: El flujo de trabajo usa el nodo Girar, que requiere el módulo de prensa avanzada.

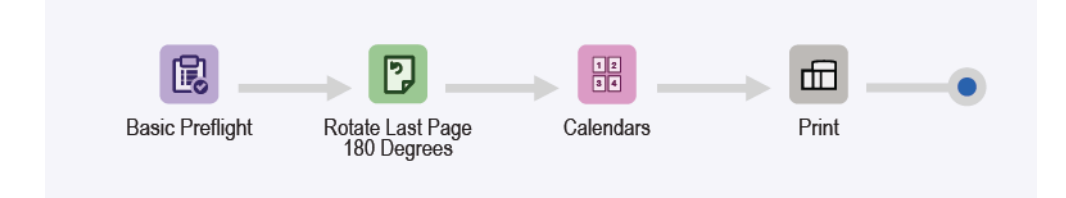

- El nodo Revisión preliminar permite garantizar que la resolución de la imagen es correcta y que las fuentes se han incorporado al documento. Para obtener información adicional, consulte los temas ES-01Base Revisión preliminar e Imprimir.
- El nodo Girar se usa para girar 180 grados la última página de un trabajo de calendario. El nodo Girar facilita la orientación correcta de la salida de un trabajo de calendario.
- El nodo Imposición utiliza la selección automática del tamaño de la hoja para determinar el mejor tamaño de hoja para el trabajo. El tamaño de hoja depende del subconjunto de tamaños de hoja de la prensa especificados en la plantilla de imposición. La imposición produce la imposición de la totalidad del documento como un solo pliego.
- Se define un margen uniforme para garantizar que las marcas de corte se visualizan en la hoja impuesta. Tenga en cuenta que los documentos de muestra no producen marcas de corte porque los cuadros de recorte y sangrado son idénticos. Las páginas de tamaño carta no generan ningún residuo al imponerse en hojas de tamaño tabloide.
- Los documentos impuestos se envían automáticamente a la impresora seleccionada.

#### <span id="page-16-1"></span>**VENTAJAS DE LOS FLUJOS DE TRABAJO**

Los valores predefinidos Revisión preliminar, Imposición e Imprimir se comparten con otros flujos de trabajo. La capacidad de compartir valores predefinidos entre flujos de trabajo minimiza la configuración que se debe implementar y administrar para activar la automatización de la preprensa.

El flujo de trabajo Calendarios (Base) muestra cómo la imposición de FreeFlow® Core permite simplificar la automatización de la preprensa. En vez de tener varios flujos de trabajo o valores prefijados de imposición para cada tipo de calendario, los flujos de trabajo individuales usan una sola imposición. Los valores prefijados de imposición imponen calendarios con y sin sangrado en el mejor tamaño de la hoja de prensa.

# <span id="page-17-0"></span>ES-01AP Revisión preliminar, Optimizar e Imprimir

El flujo de trabajo Revisión preliminar, Optimizar e Imprimir automatiza las comprobaciones de revisión preliminar de rutina de los archivos entrantes y optimiza los documentos para eliminar errores habituales.

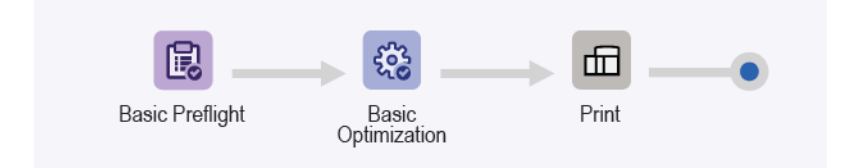

- El nodo Revisión preliminar permite garantizar que la resolución de la imagen es correcta y que las fuentes se han incorporado al documento.
	- Si se produce un error de la revisión preliminar de un trabajo, FreeFlow® Core lo detiene antes de que se envíe a la impresora.
	- Si se activa el envío de notificaciones, FreeFlow® Core enviará un mensaje de correo electrónico en el que se indica un error en la revisión preliminar. Para buscar el identificador de trabajo incluido en el correo electrónico de notificación. El comando de notificaciones es Administración > Notificaciones > Notificaciones de revisión preliminar.
	- Revise el informe de revisión preliminar. Los objetos que generan el error o el aviso de revisión preliminar se indican con una anotación. La anotación incluye detalles para indicar las causas del objeto que generó el error o el aviso de revisión preliminar.
	- Cancele o reanude el trabajo.
- Los trabajos que superan la revisión se optimizan. El nodo Optimizar reduce el muestreo de las imágenes en las que la resolución está por encima del umbral definido. El nodo elimina el contenido no imprimible como, por ejemplo, anotaciones y acciones de PDF, capas ocultas y contenido fuera de la zona de PDF.
- Los trabajos optimizados se envían a la impresora seleccionada automáticamente.

#### <span id="page-17-1"></span>**VENTAJAS DE LOS FLUJOS DE TRABAJO**

El flujo de trabajo de Revisión preliminar, Optimizar e Imprimir muestra un flujo de trabajo sencillo que permite asignar tareas de revisión preliminar rutinarias y repetitivas a FreeFlow® Core. Los trabajos se inspeccionan automáticamente. Los trabajos que deben ser analizados se identifican automáticamente y se detienen. Si se activan las notificaciones, los usuarios seleccionados recibirán correos electrónicos de notificación, por lo que se elimina la necesidad de supervisar activamente el procesamiento de trabajos de FreeFlow® Core. Los trabajos se optimizan para la impresión para crear un PDF simplificado.

# <span id="page-18-0"></span>ES-02AP Folletos con página de portada inicial

Los folletos con el flujo de trabajo de página de portada inicial son un ejemplo de cómo usar Manifest Automation de Xerox (MAX) para generar páginas de portada iniciales personalizadas. Las páginas de portada permiten la impresión en línea de hojas de orden de trabajos.

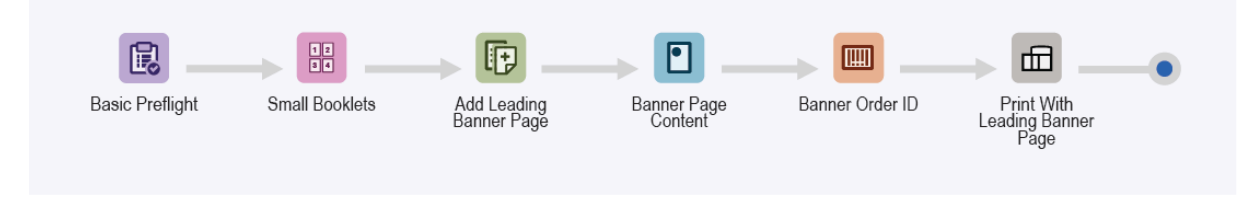

- El nodo Revisión preliminar permite garantizar que la resolución de la imagen es correcta y que las fuentes se han incorporado al documento. Para obtener información adicional, consulte los temas ES-01Base Revisión preliminar e Imprimir.
- El nodo Imposición utiliza la selección automática del tamaño de la hoja y la orientación automáticas para determinar el mejor tamaño de hoja de la prensa para el trabajo. La selección del tamaño de hoja depende del subconjunto de tamaños de hoja especificados en la plantilla de imposición.
- El nodo Insertar páginas agrega una página al comienzo del documento. La página insertada tiene el contenido de la página de portada inicial.
- El nodo Marca de agua incorpora texto, imágenes, orden de las páginas, e información del flujo de trabajo y de la impresión a la página insertada.
- El nodo Código de barras permite agregar el identificador del trabajo a la página insertada.

Los documentos se envían automáticamente a la impresora seleccionada. La ficha de impresión especifica que la primera página es la página de portada inicial. El servidor de impresión quita la página de portada inicial del trabajo y lo procesa mediante la lógica interna para las páginas de portadas generadas por el servidor de impresión. El resto del documento se imprime según la ficha de impresión del trabajo.

Nota: La carpeta activa se configura mediante la configuración de MAX. El comando de configuración Administración > Carpetas activas > Agregar una carpeta activa > Configuración de MAX requiere el módulo de automatización avanzada.

- El módulo activa ES-02AP Folletos con el archivo de muestra Page.csv de portada inicial.
- Sustituya el texto de la marca de agua y el código de barras con los nombres de variable definidos en la configuración de MAX. Por ejemplo, PDQ Delivery = \$FFCSR Name\$.

#### <span id="page-18-1"></span>**VENTAJAS DE LOS FLUJOS DE TRABAJO**

Los folletos con el flujo de trabajo Página de portada inicial disponen de una de las maneras en la que FreeFlow® Core agrega contenido a la página de portada inicial.

El contenido se imprime en línea con el trabajo, mediante los nodos Código de barras y Marca de agua. La impresión de hojas del trabajo en línea facilita una supervisión más eficiente al producir un gran número de trabajos.

# <span id="page-19-0"></span>ES-01AA Revisión preliminar, Ruta, Optimizar e Imprimir

El flujo de trabajo Revisión preliminar, Ruta, Optimizar e Imprimir automatiza las comprobaciones de revisión preliminar de rutina de los archivos entrantes y optimiza los documentos para eliminar errores habituales.

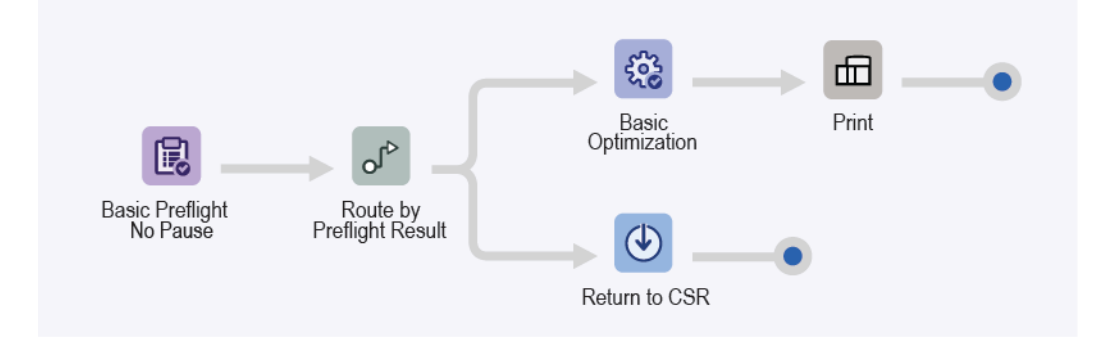

- El nodo Revisión preliminar permite garantizar que la resolución de la imagen es correcta y que las fuentes se han incorporado al documento. El nodo no detiene el trabajo según el resultado de la revisión preliminar. El nodo registra el resultado de la revisión preliminar como una característica del trabajo.
- El nodo Ruta usa la característica del trabajo de revisión preliminar para asignar la destinación del trabajo.
	- Si no hay errores ni avisos de la revisión preliminar (es decir, la revisión preliminar finaliza correctamente), el trabajo se enruta a los nodos Optimizar e Imprimir.
	- El nodo Optimizar reduce el muestreo de las imágenes en las que la resolución está por encima del umbral definido.
	- El nodo Ruta elimina el contenido no imprimible como, por ejemplo, anotaciones y acciones de PDF, capas ocultas y contenido fuera de la zona de PDF definida.
	- Los trabajos optimizados se envían a la impresora seleccionada automáticamente.
- Si el trabajo no supera la revisión preliminar (se emite un error o un aviso), este se enruta al nodo Guardar para realizar las correcciones e inspecciones oportunas.
	- Revise el informe de revisión preliminar.
	- Los objetos que generan el error o el aviso de revisión preliminar se indican con una anotación. La anotación incluye detalles para indicar las causas del objeto que generó el error o el aviso de revisión preliminar.

#### <span id="page-19-1"></span>**VENTAJAS DE LOS FLUJOS DE TRABAJO**

El flujo de trabajo Revisión preliminar, Ruta, Optimizar e Imprimir muestra un flujo de trabajo de enrutamiento simple. El enrutamiento resulta en dos procesamientos distintos según una característica del trabajo, en este caso, el resultado de la revisión preliminar.

Los trabajos se inspeccionan automáticamente. Los trabajos que deben ser analizados se identifican automáticamente y se guardan para ser revisados posteriormente. Si se activan las notificaciones, los usuarios seleccionados recibirán correos electrónicos de notificación, por lo que se elimina la necesidad de supervisar activamente el procesamiento de trabajos de FreeFlow® Core. Si los resultados de revisión preliminar no producen errores ni avisos, los trabajos se optimizan para imprimir un PDF simplificado.

# <span id="page-20-0"></span>ES-02AA Folletos y calendarios

El flujo de trabajo Folletos y calendarios muestra el enfoque de FreeFlow® Core en lo que respecta a las actividades de preprensa para simplificar el mantenimiento y la implementación de la automatización.

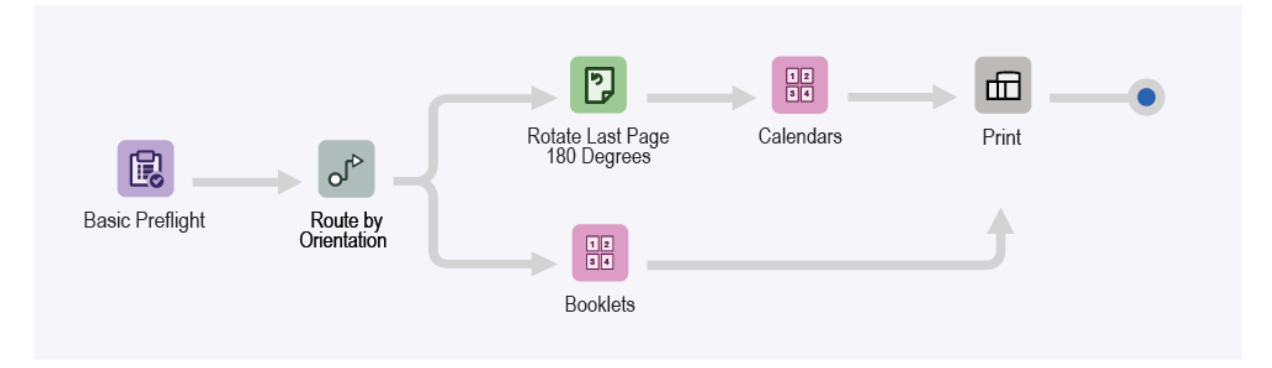

- El nodo Revisión preliminar permite garantizar que la resolución de la imagen es correcta y que las fuentes se han incorporado al documento. Para obtener información adicional, consulte los temas ES-01Base Revisión preliminar e Imprimir.
- El nodo Ruta determina la orientación del documento.
	- Los documentos horizontales se envían a la imposición de calendarios automáticamente.
	- Los documentos verticales se envían al nodo de imposición de folletos automáticamente.
	- En documentos que se envían a plantillas de imposición de calendarios, la última página se gira 180 grados.
- El nodo Imposición utiliza la selección automática del tamaño de la hoja para determinar el mejor tamaño de hoja para el trabajo. El tamaño de hoja depende del subconjunto de tamaños de hoja de la prensa especificados en la plantilla de imposición.
- Se define un margen uniforme para garantizar que las marcas de corte se visualizan en la hoja impuesta.
	- Los documentos de muestra no producen marcas de corte porque los cuadros de recorte y sangrado son idénticos.
	- Las páginas de tamaño carta no generan ningún residuo al imponerse en hojas de tamaño tabloide.
- Los documentos impuestos se envían automáticamente a la impresora seleccionada.

#### <span id="page-20-1"></span>**VENTAJAS DE LOS FLUJOS DE TRABAJO**

Los valores predefinidos de Revisión preliminar, Folletos e Imprimir se comparten con otros flujos de trabajo. La capacidad de compartir valores predefinidos entre flujos de trabajo minimiza la configuración que se debe implementar y administrar para activar la automatización de la preprensa.

El flujo de trabajo Folletos y Calendario muestra cómo la imposición de FreeFlow® Core permite simplificar la automatización de la preprensa. En vez de tener varios valores prefijados de flujos de trabajo o imposición para cada tipo de folleto o calendario, se usa un solo flujo de trabajo. Este flujo de trabajo individual usa un valor prefijado de imposición para cada tipo de trabajo, y puede imponer folletos y calendarios con o sin sangrado en el mejor tamaño de la hoja de prensa. El flujo de trabajo también automatiza la imposición y la selección

del valor prefijado adecuado de la imposición.

El flujo de trabajo Folletos y Calendarios demuestra la capacidad de enrutamiento de FreeFlow Core, que permite varios resultados de los trabajos en función de las características del trabajo. Entre las características del trabajo se incluyen variables basadas en el nombre del trabajo, el nombre del grupo de trabajos, el archivo de trabajos, la información de impresión, los metadatos del trabajo, el contenido variable de MAX, JMF y el flujo de trabajo. Para obtener más información sobre las descripciones de las variables, consulte la Ayuda en línea de Xerox FreeFlow® Core en la sección Apéndice.

# <span id="page-22-0"></span>ES-03AA Libros

El flujo de trabajo Libros muestra las posibilidades de FreeFlow® Core en lo referente a la automatización de la preprensa para distintos componentes de los trabajos en un solo flujo de trabajo.

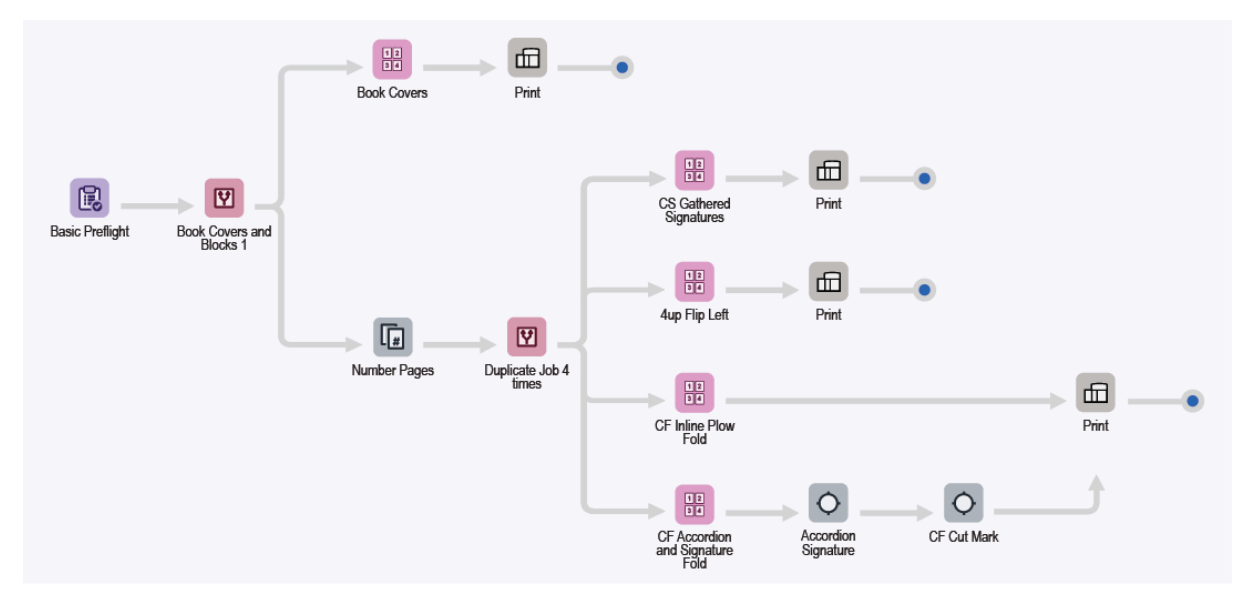

- El nodo Revisión preliminar permite garantizar que la resolución de la imagen es correcta y que las fuentes se han incorporado al documento. Para obtener información adicional, consulte los temas ES-01Base Revisión preliminar e Imprimir.
- El nodo Ruta divide los documentos en portadas y bloques automáticamente, en función de la orientación de las páginas del documento.
- Ruta de ejecución del flujo de trabajo de las cubiertas:
	- Las cubiertas se imponen en un solo pliego de varias páginas en una hoja de 364 x 521 mm (14.33 x 20.5 pulg.).
	- Los documentos impuestos se envían automáticamente a la impresora seleccionada. La cantidad de impresiones se ajusta para garantizar la producción del número solicitado de cubiertas.
- Ruta de ejecución del flujo de trabajo Bloque de libro:

Los bloques se duplican y envían a varias rutas de ejecución que automatizan la preparación del libro según distintas configuraciones de acabado e impresión.

- El valor prefijado de la imposición Pliegos recopilados en hojas sueltas permite imponer bloques como sea necesario para el acabado en línea mediante recorte en línea y encuadernación sin coser.
- La imposición se lleva a cabo en dos etapas:
	- En la etapa primaria, los libros se imponen como folletos de una hoja mediante el tamaño automático de hoja de prensa. Las dimensiones del documento se basan en el área de PDF utilizado por la imposición, además de las distancias de margen interno y margen.
	- En la etapa secundaria, los folletos se imponen mediante el procedimiento de corte y apilado con una hoja por pliego.
- El diseño resultante produce una hoja que se puede cortar por la mitad para doblarla y agruparla en preparación para la encuadernación sin coser.
- El valor prefijado de imposición 4 en uno girar hacia la izquierda impone bloques de libro en un pliego 4 en uno. La columna izquierda se gira para que la espina figure en el centro. El diseño resultante produce bloques separados antes de introducirse en un dispositivo de encuadernación sin coser fuera de línea.
- El valor prefijado de la imposición con plegado de reja en línea de alimentación continua impone bloques de libro en pliegos 3 en uno. Los valores prefijados usan el orden manual de las páginas y la alineación de contenidos de las celdas.
	- El diseño resultante produce bloques de libros que se pueden imprimir en una impresora de alimentación continua con plegado de reja en línea.
	- Para habilitar el plegado en C de la salida impresa de la alimentación continua, el plegado de reja se configura antes del recorte y del apilado de los bloques de libros para garantizar la encuadernación sin coser.
- El valor prefijado de Pliego y plisado de alimentación continua impone bloques de libros en pliegos 8 en uno mediante el orden manual de páginas.
	- El diseño resultante produce bloques de libros que se pueden imprimir en una impresora de alimentación continua con una plegadora en línea configurada. La plegadora en línea se configura para realizar tres pliegues de acordeón, seguidos de un pliegue cruzado.
	- Los valores prefijados de marcas de impresión de pliego plisado permiten agregar marcas de secuencia de pliego, marcas de registro de pliegue y marcas para indicar el final del pliego y los límites del libro.
	- El valor prefijado de marca de corte de alimentación continua agrega una marca para activar la recortadora en línea mediante el reconocimiento óptico de caracteres.
- Los documentos impuestos se envían automáticamente a la impresora seleccionada. En caso necesario, la cantidad de impresiones se ajusta para garantizar la producción del número de cubiertas o bloques de libros solicitado.

#### <span id="page-23-0"></span>**VENTAJAS DE LOS FLUJOS DE TRABAJO**

El flujo de trabajo Libros destaca cómo FreeFlow® Core automatiza el procesamiento y las decisiones de los trabajos que se están procesando.

FreeFlow® Core acepta trabajos a medida que se envían y divide automáticamente los componentes del trabajo en varios trabajos. La salida consiste en dos componentes de libro preparados en función de sus respectivos requisitos. De forma incremental, el flujo de trabajo crea cuatro copias del bloque de libro para destacar la flexibilidad y las capacidades de imposición de FreeFlow® Core.

El flujo de trabajo Libros muestra cómo un solo flujo de trabajo puede, de forma automática, realizar varias operaciones de preprensa en distintos componentes del trabajo y dividir dichos componentes en varios trabajos.

### <span id="page-24-0"></span>ES-04AA Administrar color, Revisar e Imprimir

El flujo de trabajo Administrar color, Revisar e Imprimir muestra cómo el enfoque de FreeFlow® Core en lo que respecta a las actividades de preprensa simplifica el mantenimiento y la implementación de la automatización.

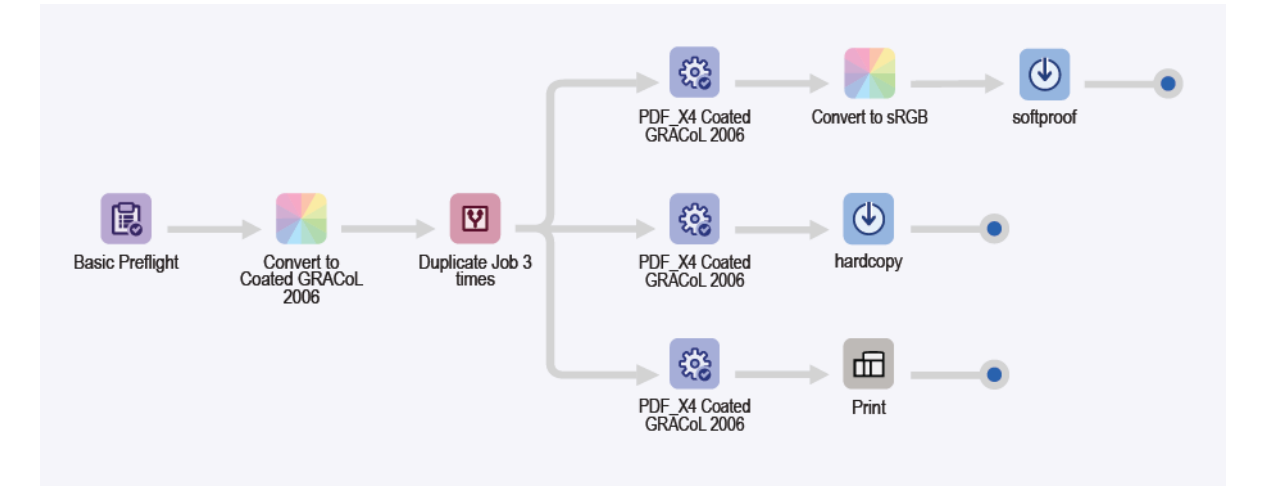

- El nodo Revisión preliminar permite garantizar que la resolución de la imagen es correcta y que las fuentes se han incorporado al documento. Para obtener información adicional, consulte los temas ES-01Base Revisión preliminar e Imprimir.
- El nodo Administrar color garantiza que los documentos sean gestionados por el color en material de impresión GRACoL 2006 estucado CMYK. Los colores directos no son gestionados por el color.
- El documento se duplica tres veces mediante el nodo Dividir, y se enruta a tres rutas de ejecución distintas, en función del destino deseado.
	- Rutas de ejecución del flujo de trabajo Guardar para SoftProof:
		- El nodo Optimizar convierte el documento al estándar PDF/X4 y garantiza que todas las fuentes se integran.
		- El archivo PDF se convierta a sRGB (incluidos los colores directos) según los valores prefijados de conversión a sRGB.
		- El archivo PDF se guarda con la nomenclatura siguiente: IdTrabajo -IdGrupoDocumentos NombreTrabajo. A continuación, el archivo PDF puede enviarse como revisión a un destinatario con un monitor calibrado de la manera correspondiente.
	- Ruta de ejecución del flujo de trabajo Guardar para la revisión:
		- El nodo Optimizar convierte el documento al estándar PDF/X4 y garantiza que todas las fuentes se integran.
		- El archivo PDF se guarda con la nomenclatura siguiente: IdTrabajo -IdGrupoDocumentos NombreTrabajo. A continuación, el archivo se puede enviar a una impresora de revisión que se configura con material de impresión GRACoL 2006 estucado.
	- Ruta de ejecución del flujo de trabajo de impresión:
- El nodo Optimizar convierte el documento al estándar PDF/X4 y garantiza que todas las fuentes se integran.
- Los documentos se envían automáticamente a la impresora seleccionada.
- El nodo Imprimir se configura para detener el trabajo antes del envío.
- El nodo Imprimir permite a los archivos PDF de revisión almacenados ser revisados antes de liberar el archivo PDF final para su impresión.

#### <span id="page-25-0"></span>**VENTAJAS DE LOS FLUJOS DE TRABAJO**

El flujo de trabajo Administrar color, Revisar e Imprimir destaca cómo las capacidades Optimizar y Administrar color de FreeFlow® Core se pueden usar para producir archivos PDF compatibles con un espacio de salida de administración del color definido.

El flujo de trabajo Administrar color, Revisar e Imprimir muestra la funcionalidad Dividir, que produce tres copias del archivo PDF entrante. El archivo PDF se envía a tres rutas de ejecución distintas automáticamente, para realizar distintas actividades: revisión en papel, revisión en pantalla e impresión.

### <span id="page-26-0"></span>ES-05AA Tarjetas de presentación con agrupación automática

El flujo de trabajo Tarjetas de presentación con agrupación automática automatiza la agrupación de trabajos y la recopilación de trabajos no relacionados en un Grupo de trabajos para su agrupación automática.

Nota: El flujo de trabajo Tarjetas de presentación con agrupación automática usa el nodo Recopilar que agrega trabajos, y se combina con la función Recopilar documentos del trabajo para gestionar grupos de trabajos. El nodo Recopilar requiere el módulo Administración de salida.

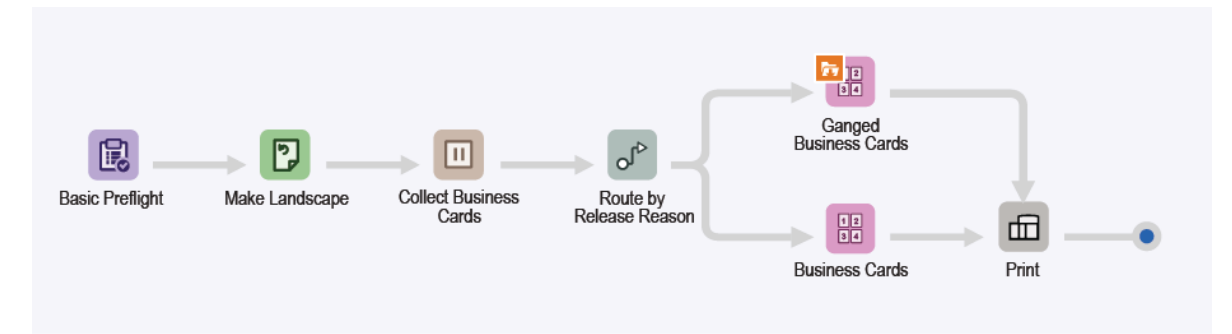

- El nodo Revisión preliminar permite garantizar que la resolución de la imagen es correcta y que las fuentes se han incorporado al documento. Para obtener información adicional, consulte los temas ESv5-01Base Revisión preliminar e Imprimir.
- El nodo Girar permite garantizar que todas las tarjetas de presentación tengan la misma orientación.
- El nodo Recopilar detiene los trabajos antes de liberarlos como un grupo de trabajos. Los trabajos se liberan en función de las condiciones siguientes:
	- Los trabajos se liberan si se ha pausado un total de seis trabajos. Estos trabajos se envían al valor prefijado de imposición de tarjetas de presentación en grupo.
	- Los trabajos se liberan después de estar retenidos durante 1 minuto. Los trabajos se enrutan al valor prefijado de imposición de tarjetas de presentación.
- El nodo Ruta analiza la condición de liberación utilizada para reanudar el procesamiento de trabajos y envía el trabajo a los valores prefijados o la plantilla de imposición correspondientes.
	- Los trabajos enrutados a la ruta de ejecución del flujo de trabajo Tarjeta de presentación en grupo:
		- El trabajo de imposición en grupo se activa si la opción Recopilar documentos del trabajo está habilitada en el valor prefijado de imposición del flujo de trabajo.
		- La imposición se lleva a cabo en dos etapas:
			- En la etapa primaria, las tarjetas de presentación se colocan en papel de 483 mm (19 pulg.) de ancho. FreeFlow® Core determina la longitud automática del material de impresión.
- El diseño resultante coloca el número máximo de tarjetas de presentación que caben en material de impresión de una anchura de 483 mm (19 pulg.).
- La altura del documento se basa en el número de filas más las distancias correspondientes del margen y el margen interno. Ya que el número de filas es Automático, el valor predefinido de FreeFlow® Core es una sola fila.
- La cantidad de impresiones se ajusta cuando se determina el número de tarjetas de presentación en el diseño.
- En etapa secundaria y final, la imposición de un grupo de trabajos modifica el comportamiento de Cortar y apilar. Cortar y apilar coloca cada tarjeta de presentación en un lugar diferente del diseño de la hoja de 329 x 483 mm (13 x 19 pulg.).
- El diseño resultante repite la misma tarjeta de presentación horizontalmente, pero coloca distintas tarjetas de forma vertical para posibilitar el acabado mediante una tabla de recorte. El flujo de trabajo garantiza que los grupos de trabajo que llegan a este valor predefinido contienen exactamente seis trabajos. Los trabajos que llegan al valor prefijado de imposición se agrupan de la manera esperada.
- Los trabajos enviados a las rutas de ejecución del flujo de trabajo Tarjetas de presentación se imponen como se especifica en el anterior flujo de trabajo de Easy Start para tarjetas de presentación (ES-05Base Folletos).
- Los documentos impuestos, con las cantidades de impresión adecuadamente actualizadas, se envían automáticamente a la impresora seleccionada.

Nota: Para el envío mediante el archivo .csv de muestra, puede usar la funcionalidad de MAX definida en la carpeta activa. La carpeta activa usa MAX (Manifest Automation de Xerox) para la configuración.

- La funcionalidad se produce después del envío de un archivo .csv o .txt a la carpeta activa en el servidor FreeFlow® Core.
- La ubicación del archivo es C:\Xerox\FreeFlow\Core\00000000-0000-0000-0000- 000000000000\Data\Hot Folders\ES-07AAAuto-GangedBusinessCards.
- La designación de la configuración de MAX para el contenido de las columnas enlaza los datos en el archivo .csv o .txt a variables de FreeFlow Core designadas. Para obtener más información, consulte el archivo de muestra.

#### <span id="page-27-0"></span>**VENTAJAS DE LOS FLUJOS DE TRABAJO**

Los valores Revisión preliminar, Tarjetas de presentación e Imprimir se comparten con otros flujos de trabajo. La capacidad de compartir valores predefinidos entre flujos de trabajo minimiza la configuración que se debe implementar y administrar para activar la automatización de la preprensa.

El flujo de trabajo Tarjetas de presentación con agrupación automática destaca cómo FreeFlow® Core automatiza el procesamiento y las decisiones de los trabajos que se están procesando. En vez de tener flujos de trabajo para tarjetas de presentación individuales o en grupo, un solo flujo de trabajo usa la imposición de grupos de trabajos para agrupar automáticamente el máximo número de tarjetas de presentación. La imposición coloca las tarjetas de presentación en su posición en el diseño para poder agrupar tarjetas de presentación a 1 cara y a 2 caras. El resto de tarjetas de presentación se imponen como trabajos individuales.

Además, este flujo de trabajo no precisa que el sistema de nivel superior sepa que los trabajos están siendo

recopilados y agrupados. FreeFlow® Core acepta los trabajos a medida que se envían. Se usa el nodo Recopilar para agrupar trabajos en grupos que se envían a la imposición para agruparlos.

Alternativamente, el nodo Recopilar puede liberar trabajos después de un determinado intervalo de tiempo. Los trabajos se imponen como trabajos independientes. La imposición garantiza que el sistema no espera de forma indefinida para completar el diseño agrupado.

Mediante la automatización de la agregación de trabajos, el flujo de trabajo de Tarjetas de presentación con agrupación automática muestra cómo FreeFlow® Core simplifica automáticamente las operaciones de impresión y acabado. Este flujo de trabajo muestra cómo un solo flujo de trabajo puede variar de forma automática la preparación de trabajos en función del mejor escenario posible para una determinada recopilación de trabajos.

El flujo de trabajo cuenta con uno de los sistemas mediante los que FreeFlow® Core puede usar la información de los sistemas de nivel superior a través de MAX de FreeFlow® Core. En este caso, el archivo .csv de muestra apunta a la ubicación de las tarjetas de visita que necesitan procesarse.

# <span id="page-29-0"></span>ES-01V Tarjetas personalizadas en grupo

El flujo de trabajo Tarjetas personalizadas en grupo automatiza la imposición según el tamaño y la cantidad solicitados. Si el contenido es un grupo de trabajos o un solo PDF/VT con registros, el flujo de trabajo ilustra los distintos resultados de la imposición.

PDF/VT cuenta con la ventaja de tener todo el contenido de varios archivos PDF en un solo archivo representado como registros individuales. PDF/VT es menor que la suma de los PDF individuales. FreeFlow® Core permite la gestión de registros individuales en PDF/VT para datos de código de barras, de imposición y división. FreeFlow® Core cuenta con variables de PDF/VT que permiten la toma de decisiones de flujos de trabajo en función de la información de los registros.

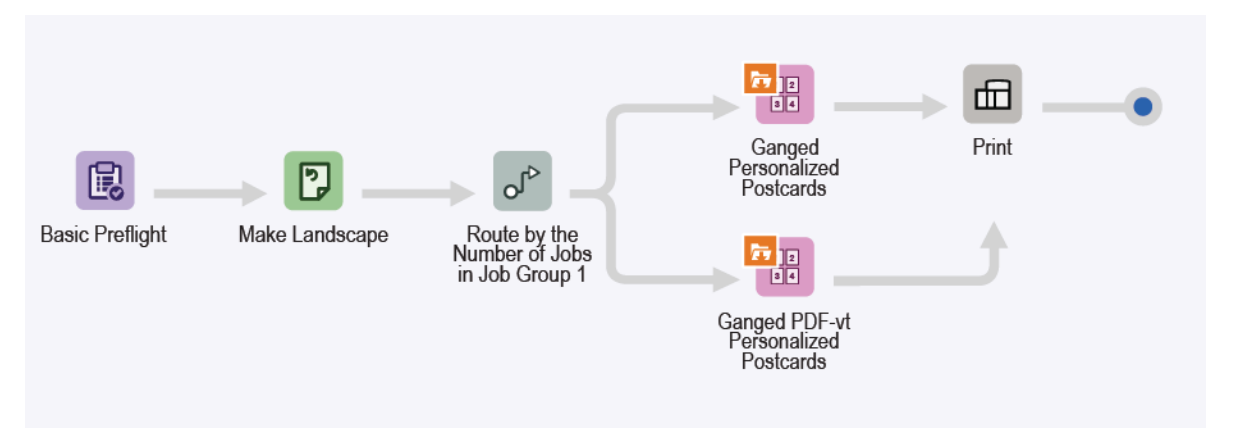

- El nodo Revisión preliminar permite garantizar que la resolución de la imagen es correcta y que las fuentes se han incorporado al documento. Para obtener información adicional, consulte los temas ES-01Base Revisión preliminar e Imprimir.
- El nodo Girar permite garantizar que todas las tarjetas de presentación tengan la misma orientación.
- El nodo Ruta enruta el número de trabajos en el grupo de trabajos. Si el número es superior a 1, los trabajos se enrutan al valor prefijado de imposición de postales personalizadas en grupo. Si el número es igual a 1, el trabajo se enruta al valor prefijado de imposición de postales personalizadas PDF/VT en grupo.
- La imposición de postales personalizadas en grupo se lleva a cabo en dos etapas:
	- En la etapa primaria, seleccione la anchura del material de impresión que desea usar para las tarjetas personalizadas. Seleccione una de las anchuras del material de impresión:
		- 520.7 mm (20.5 pulg.)
		- 571.5 mm (22.5 pulg.)
		- 660.4 mm (26 pulg.)

FreeFlow® Core determina la longitud automática del material de impresión. El diseño se corta y apila con una fila y columnas automáticas.

– En la etapa final y secundaria, el material de impresión tiene uno de los tamaños siguientes:

- 364 x 520.7 mm (14.33 x 20.5 pulg.)
- 364 x 571.5 mm (14.33 x 22.5 pulg.)
- 364 x 660.4 mm (14.33 x 26 pulg.)

La dimensión de tamaño variable se basa en el tamaño escogido automáticamente en la primera etapa. El formato se corta y divide, se conserva el orden de los trabajos al agruparlos, y cuenta con filas y columnas automáticas.

- El tamaño de la hoja de imposición de las postales personalizadas PDF-vt en grupo es uno de los siguientes:
	- 520.7 mm (20.5 pulg.) multiplicado por una longitud automática determinada por FreeFlow Core
	- 571.5 mm (22.5 pulg.) multiplicado por una longitud automática determinada por FreeFlow Core
	- 660.4 mm (26 pulg.) multiplicado por una longitud automática determinada por FreeFlow Core
	- El diseño se corta y apila, y se selecciona Aplicar a cada registro de datos variables. La selección produce un registro con el archivo PDF/VT impuesto como un trabajo independiente.
	- El conjunto de registros en el archivo PDF/VT se considera un grupo de trabajos, y cada registro un trabajo secundario en dicho grupo de trabajos.
- Los documentos impuestos se envían automáticamente a la impresora seleccionada.

#### <span id="page-30-0"></span>**VENTAJAS DE LOS FLUJOS DE TRABAJO**

El flujo de trabajo Tarjetas de presentación en grupo destaca cómo FreeFlow® Core automatiza el procesamiento y las decisiones de los trabajos que se están procesando. FreeFlow® Core acepta los trabajos a medida que se envían y ajusta la cantidad de la impresión automáticamente para garantizar el mejor uso del material de impresión para distintas solicitudes de cantidades de impresión. El flujo de trabajo de tarjetas personalizadas en grupo ilustra las funcionalidades de imposición relacionadas con el trabajo PDF/VT con registros definidos internamente.

Mediante la automatización de la agregación de trabajos, el flujo de trabajo muestra cómo FreeFlow® Core simplifica automáticamente las operaciones de impresión y acabado.

El flujo de trabajo Tarjetas personalizadas en grupo cuenta con uno de los sistemas mediante los que FreeFlow® Core puede usar la información de los sistemas de nivel superior a través de MAX de FreeFlow® Core. En este caso, el archivo .csv de muestra apunta a los trabajos de tarjetas que necesitan procesarse.

Flujos de [trabajo](#page-8-0) de Easy Start

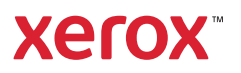